## **Accès aux Téléservices via Lycée connecté et FranceConnect.**

Procédure pour accéder aux comptes Scolarité Service de tous ses enfants dans la situation où ils ne sont pas scolarisés au sein du même établissement et après une connexion à Lycée Connecté via FranceConnect.

1- Dans « mes applis », rechercher l'icône Scolarité services

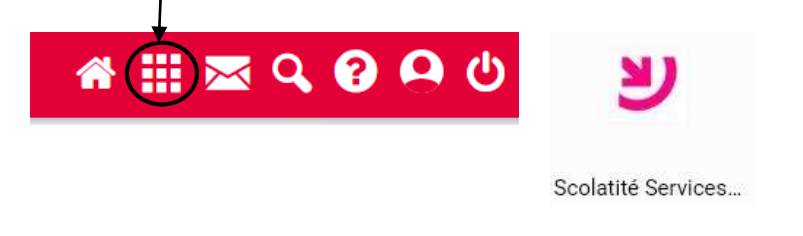

2- Pour choisir le compte de l'enfant, cliquer sur les engrenages.

En

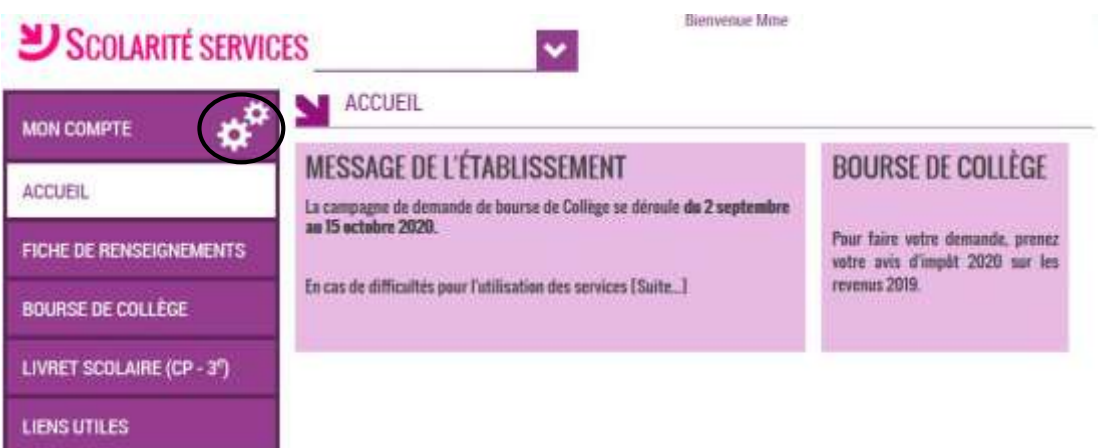

3- Une nouvelle fenêtre s'ouvre : Cliquer sur la maison (après avoir cliqué sur Continuer si elle n'est pas visible lors d'une première connexion par exemple).

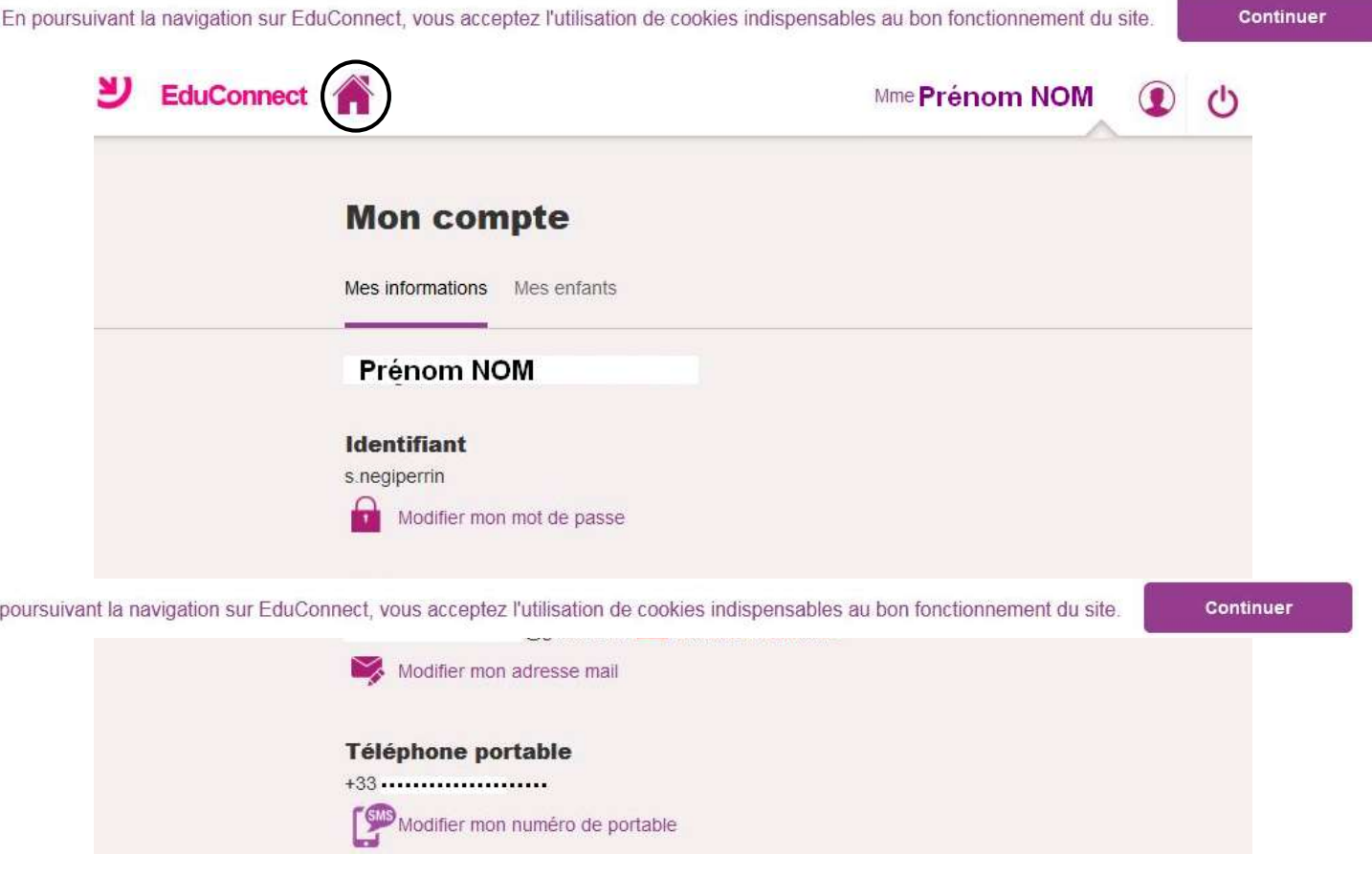

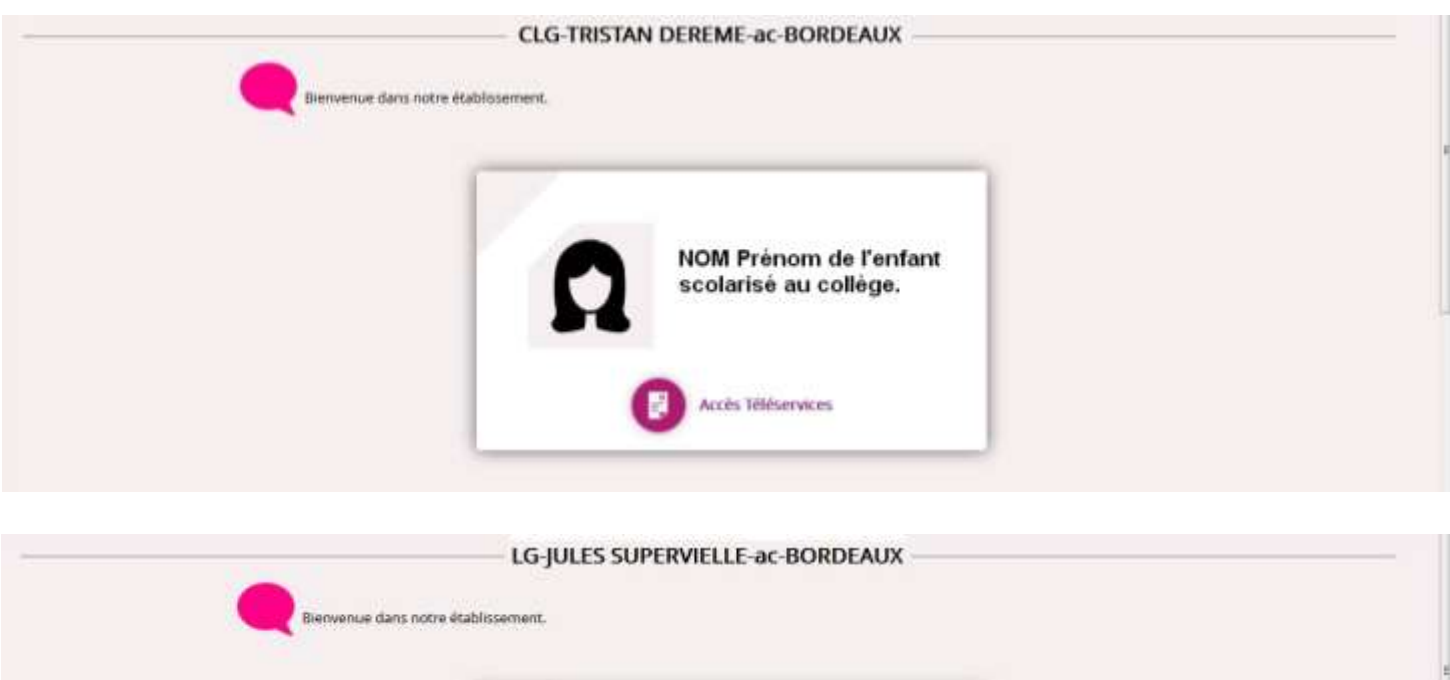

NOM Prénom de l'enfant<br>scolarisé au lycée.

Accès Téléservices

Ð